Classe enseignée : SNT

# *L.DIDIER* **Park Assist**

## Compétences visées

Un des objectifs de l'enseignement de SNT est de développer et de coder des scripts PYTHON afin d'apporter une réponse à une problématique précise. A travers le thème " informatique embarqué et objets connectés" , nous pouvons notamment travailler les compétences suivantes dans l'activité proposée :

- Coder des scripts simples d'acquisition de données.
- Gérer des entrées/sorties à travers les ports utilisés par le système.
- Écrire et développer des algorithmes pour résoudre une problématique.
- Identifier des algorithmes de contrôle des comportements physiques à travers les données des capteurs.

Le développement des logiciels embarqués est délicat, car il pose souvent des questions de temps-réel, c'est-à-dire de respect de temps de réponse imposé. Ceci conduit à des méthodes de programmation spécifiques dans certains cas.

### Situation déclenchante

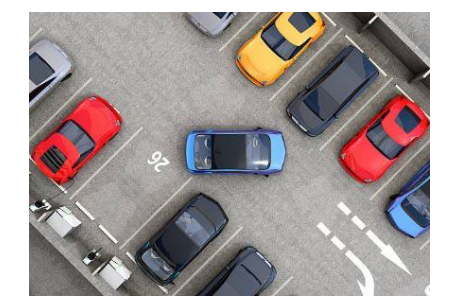

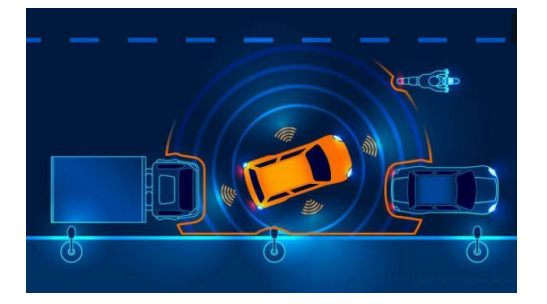

Aujourd'hui, de nombreuses voitures sont équipées de système de Park Assist. Comment fonctionne ce système et comment la technologie permet de nous assister lors de situations compliquées ?

## Problématique

Comment concevoir une solution technologique pour détecter une place et simuler un Park Assist ?

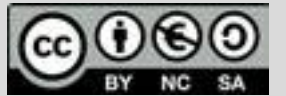

Ce document est mis à disposition sous licence Creative Common[s http://creativecommons.org/licenses/by-nc-sa/2.0/fr/](http://creativecommons.org/licenses/by-nc-sa/2.0/fr/) **© Texas Instruments 2020 / Photocopie autorisée**

## TI-83 Premium CE EDITION PYTHON

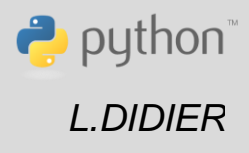

Classe enseignée : SNT

# **Fiche méthode** *L.DIDIER*

## Matériel nécessaire

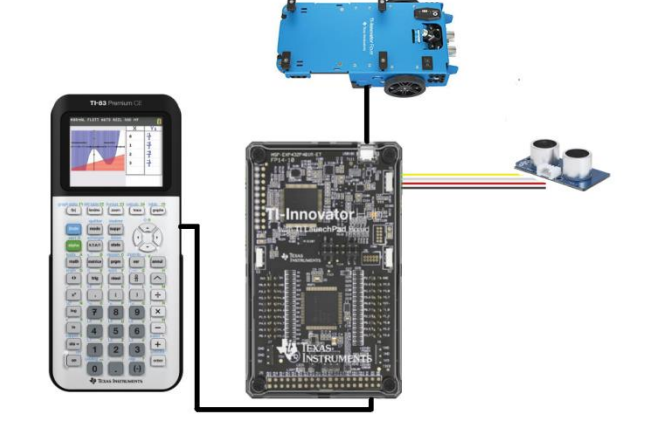

Déroulement possible du projet

Travail de groupe possible. Chaque groupe disposera du matériel cidessus et devra concevoir une réponse à la problématique sous forme d'une démonstration munie d'une documentation qui explique les scripts PYTHON pilotant le Rover. A la fin du projet, les groupes pourront voter pour élire la production qui répond le mieux à la problématique.

Les scripts développés devront répondre à la problématique uniquement dans la situation ci-contre et répondre aux critères suivants :

*Critère 1 :* Le rover devra circuler sur la route, à moins de 20 cm latéralement des voitures garées.

*Critère 2 :* Détecter une place suffisante pour garer le rover.

*Critère 3 :* Mener une manœuvre pour garer le rover .

*Critère 4 :* Allumer la diode du rover lorsque la manœuvre est engagée.

## Pour profiter de tutoriels vidéos, Flasher le QRCode ou cliquer dessus

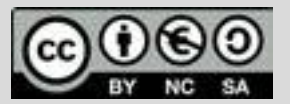

Ce document est mis à disposition sous licence Creative Common[s http://creativecommons.org/licenses/by-nc-sa/2.0/fr/](http://creativecommons.org/licenses/by-nc-sa/2.0/fr/) **© Texas Instruments 2020 / Photocopie autorisée**

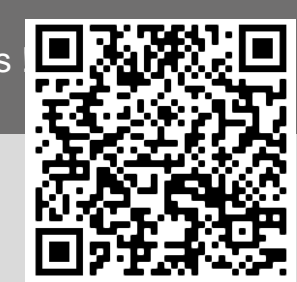

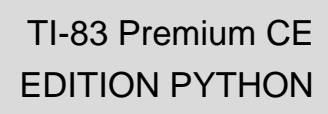

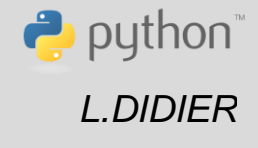

- Calculatrice TI-83 Premium CE
- Câble (calculatrice/Hub )
- TI-Innovator Hub
- Rover
- Capteur de distance (ranger)
- Câbles

Classe enseignée : SNT

# **Fiche méthode** *L.DIDIER*

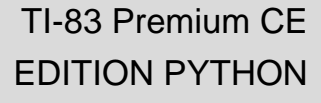

puthon<sup>®</sup>

。Ω

## Proposition de résolution

Il faudra fixer le ranger sur le côté du rover de manière à pouvoir détecter une place latérale lors du déplacement du rover (voir vidéo).

Importation des bibliothèques (voir le paragraphe importation des bibliothèques )

L'instruction **rv.forward(50)** permet d'avancer de 50 unités de mesure (le décimètre, par défaut).

Tant que le rover ne détecte pas de place latérale il continue à avancer.

L'instruction **a=ranger("IN1"**) permet d'associer le ranger à la variable a.

L'instruction **b=a.measurement( )** permet de lire la distance latérale et permet de la stocker dans b. Cette distance est en mètres.

Détection d'une place et calcul de la longueur de la place.

L'instruction **d=rv.waypoint\_distance( )** permet de

connaitre la distance parcourue depuis l'instruction **rv.path\_clear( )**.

Vérification si la distance est suffisante pour garer le rover (30 cm).

Manœuvre pour garer le rover et allumer la diode RGB du rover.

L'instruction **rv.color\_rgb(0,255,0)** permet d'allumer la diode RGB du rover avec la couleur verte. L'intensité est ici de 255 (et peut varier entre 0 et 255).

L'instruction **rv.left(50)** permet au rover de tourner à gauche de 50 degrés.

L'instruction **rv.backward(2.8)** permet au rover de reculer de 2.8 unités de mesure (le décimètre).

from ti\_system import import ti\_rover as rv from ranger import \* ь=0 a=ranger("IN 1") p=0 while  $p == 0$ :  $-rv.$  forward(50) while  $b < 0.2$ : b=a.measurement() print(b) rv.stop() rv.path\_clear() rv.forward(50) while b>0.2: b=a.measurement() print(b) d=rv.waypoint\_distance() print("d=",d) rv.stop() ∘if d>0.3: ∘∘p=1 rv.color\_rgb(0,255,0) wait(1) rv.backward(0.5)  $wait(1)$ rv.left(50)  $wait(1)$ rv.backward(2.8) wait(1) rv.right(50) wait(1) rv.forward(0.2) wait(2) rv.color\_rgb(0,0,0) Fns… | a A # Outils Exéc Script

) ÉDITEUR : PLACE<br><sup>)</sup> ligne du script 0001

TI-Rover from time import \*

Pour profiter de tutoriels vidéos, Flasher le QRCode ou cliquer dessus ! Pour profiter de tutoriels vidéos, Flasher le QRCode ou cliquer dessus !

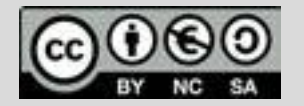

Ce document est mis à disposition sous licence Creative Commons http://creativecommons.org/licenses/by-nc-sa/2.0/fr/ <http://creativecommons.org/licenses/by-nc-sa/2.0/fr/>

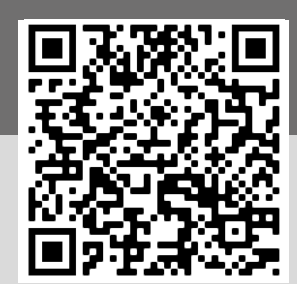

**© Texas Instruments 2017 / Photocopie autorisée © Texas Instruments 2020 / Photocopie autorisée**

Classe enseignée : SNT

# **Fiche méthode** *L.DIDIER*

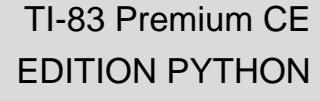

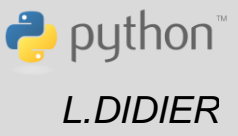

• Lors de la création du script, sélectionner la rubrique Types, puis Rover. Cela permettra de charger automatiquement les trois bibliothèques suivantes : *time* , *ti\_systeme* et *ti\_rover*.

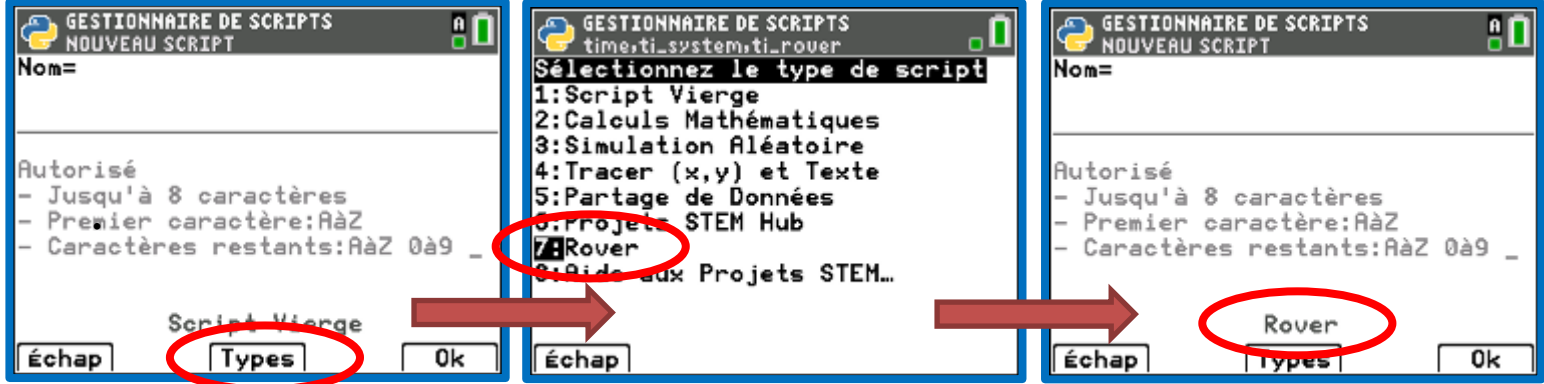

• Une fois le nouveau script créé, pour importer la bibliothèque *Ranger* appuyer sur la touche f(x), sélectionner la rubrique Modul, puis suivre les copies d'écran suivantes :

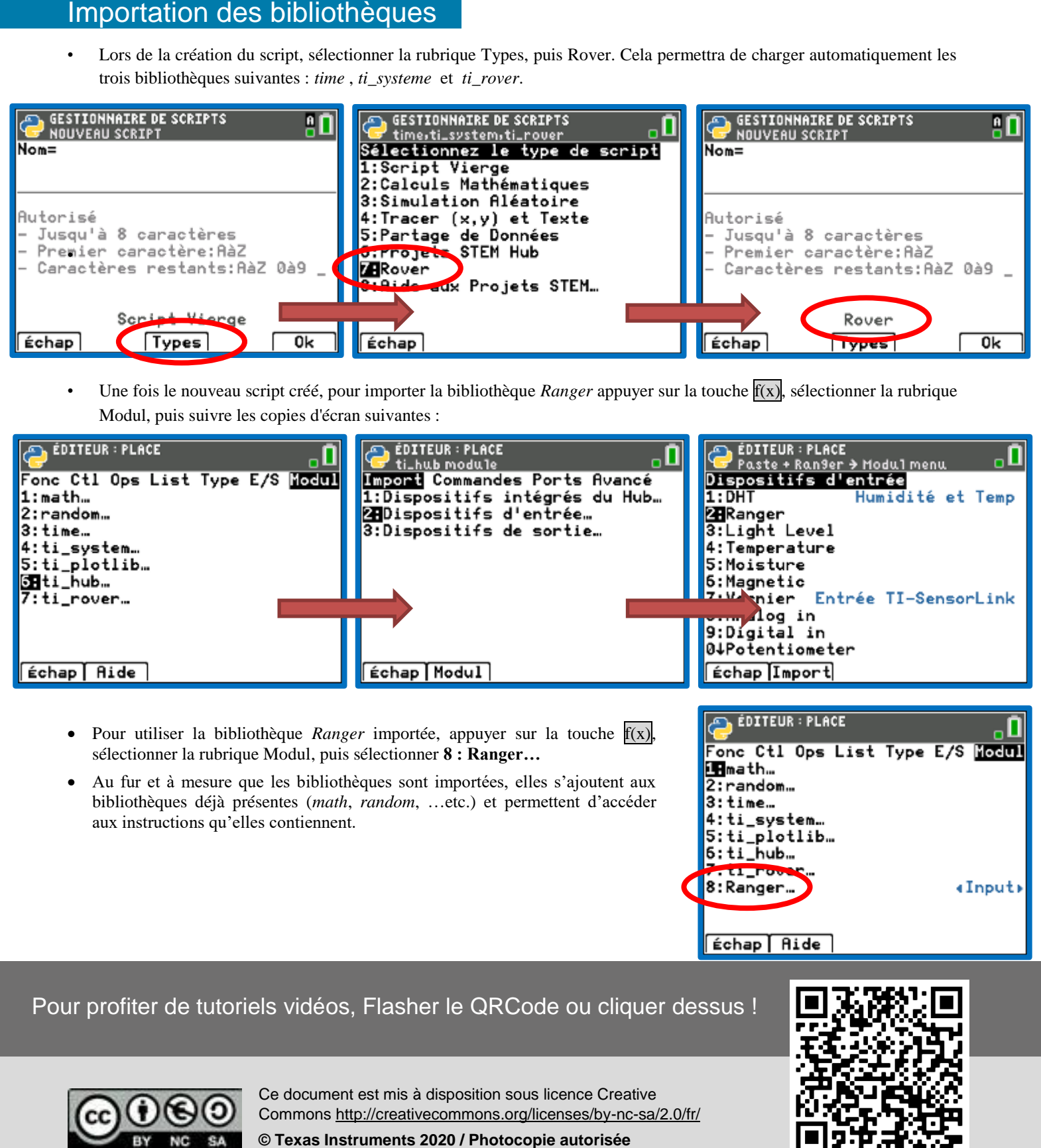

- Pour utiliser la bibliothèque *Ranger* importée, appuyer sur la touche f(x), sélectionner la rubrique Modul, puis sélectionner **8 : Ranger…**
- Au fur et à mesure que les bibliothèques sont importées, elles s'ajoutent aux bibliothèques déjà présentes (*math*, *random*, …etc.) et permettent d'accéder aux instructions qu'elles contiennent.

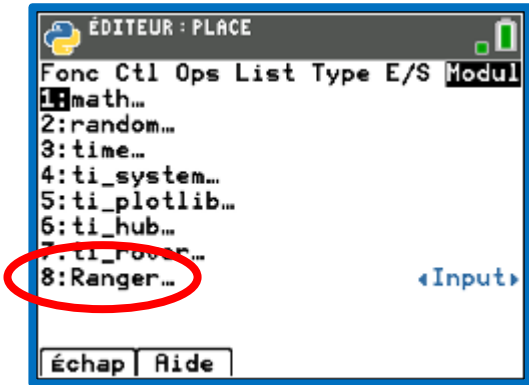

## Pour profiter de tutoriels vidéos, Flasher le QRCode ou cliquer dessus !

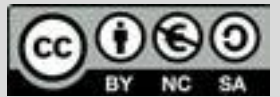

Ce document est mis à disposition sous licence Creative Ce document est mis à disposition sous licence Creative<br>Common[s http://creativecommons.org/licenses/by-nc-sa/2.0/fr/](http://creativecommons.org/licenses/by-nc-sa/2.0/fr/)

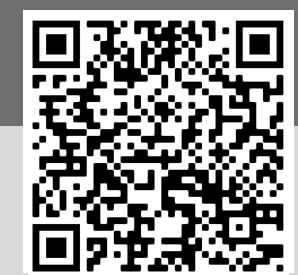

**© Texas Instruments 2020 / Photocopie autorisée**